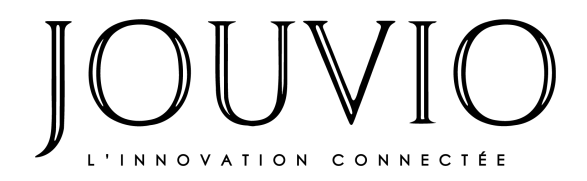

### **Prestigio Ultra**

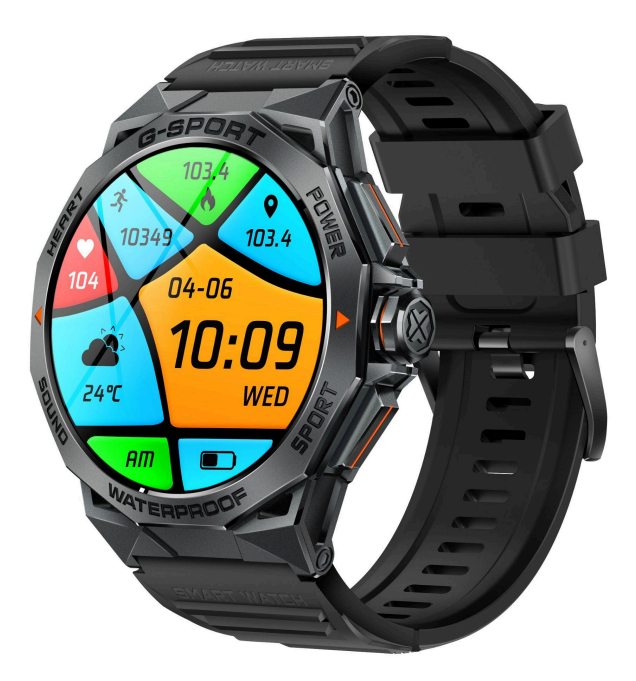

# MANUEL D'UTILISATION

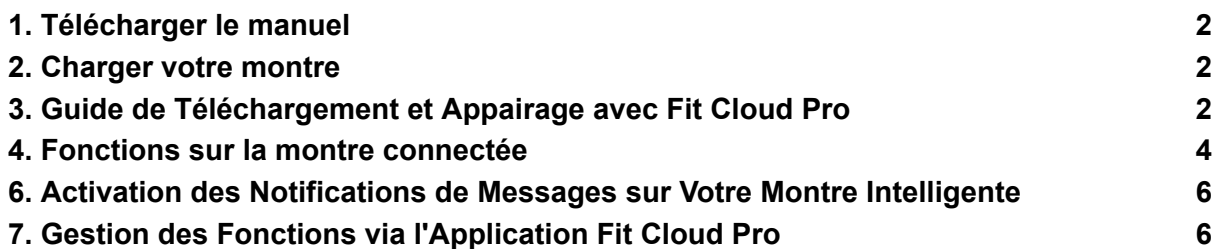

Avant d'utiliser ce produit, veuillez lire attentivement le manuel pour une installation correcte et une utilisation rapide.

### <span id="page-1-0"></span>1.Télécharger le manuel

Si vous souhaitez disposer d'une version du manuel à tout moment, vous avez la possibilité de télécharger le manuel complet. Pour ce faire, cliquez simplement sur « Créer une copie » ou suivez les instructions de téléchargement comme indiqué sur la capture d'écran.

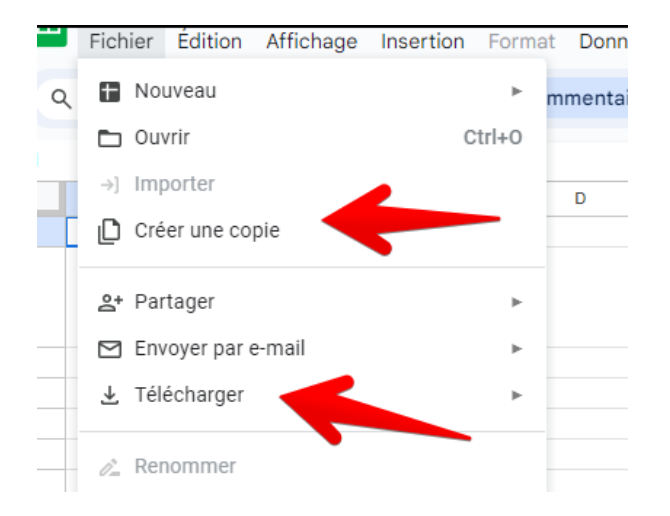

Nous mettons régulièrement à jour le manuel pour vous fournir les informations les plus actuelles et précises. Cependant, la manière la plus simple de consulter le manuel et de bénéficier des dernières mises à jour est de visiter directement notre site web.

### <span id="page-1-1"></span>2.Charger votre montre

À la réception de votre montre, veuillez la charger jusqu'à 100%. Pour préserver la longévité de la batterie, il est conseillé de la recharger dès qu'elle atteint 10% et d'éviter de la charger au-delà de 95%. Si vous ne pouvez pas la charger immédiatement lorsque la batterie est à 10%, il est préférable d'éteindre la montre pour en préserver la batterie, jusqu'à ce que vous puissiez la charger.

## <span id="page-2-0"></span>3.Guide de Téléchargement et Appairage avec Fit Cloud Pro

Pour débuter avec votre nouvelle montre, suivez ces étapes simples.

Commencez par maintenir enfoncé le bouton OPEN pendant plus de 5 secondes pour allumer la montre.

Ensuite, scannez le code QR fourni pour installer l'application Fit Cloud Pro ou téléchargez-la directement depuis l'App Store ou Google Play.

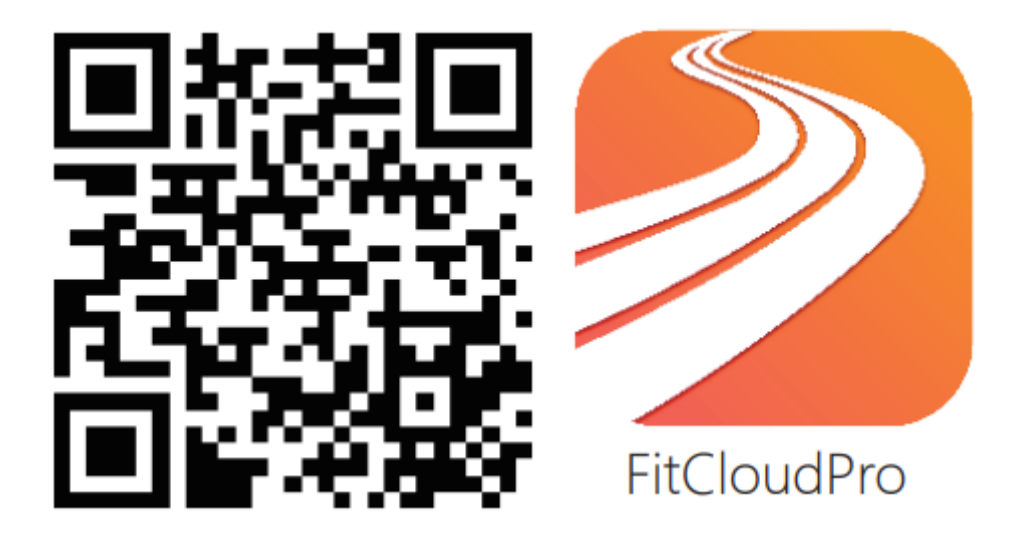

Assurez-vous que votre système est compatible : Android 5.0 et versions ultérieures, iOS 10.0 et versions ultérieures.

**Étape 1** : Activez le Bluetooth de votre téléphone mobile pour permettre la communication avec la montre.

**Étape 2** : Ouvrez l'application Fit Cloud Pro sur votre téléphone et autorisez toutes les permissions nécessaires pour une utilisation optimale.

**Étape 3** : Cliquez sur "Ajouter un appareil" au sein de l'application pour commencer le processus d'association avec votre montre.

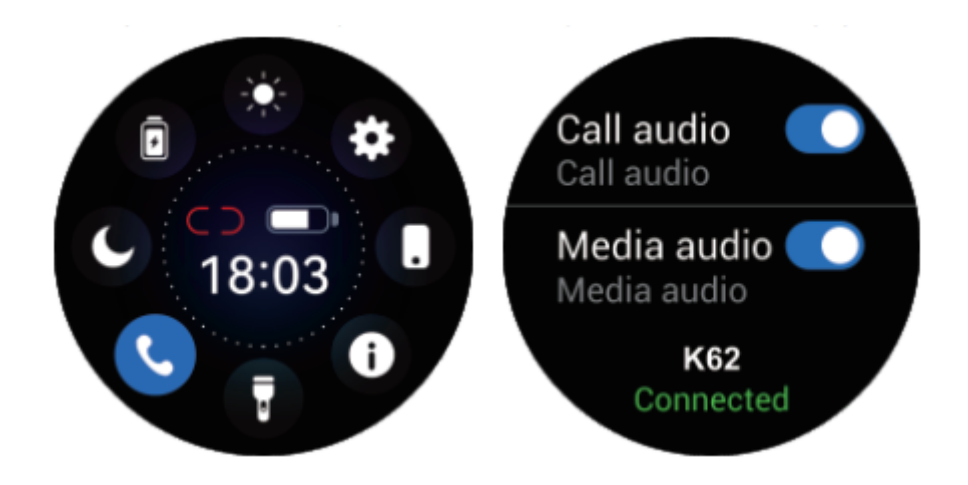

Étape 4 : Sur votre montre, accédez à « About » (À propos) pour trouver les quatre derniers chiffres de l'adresse MAC de la montre. Assurez-vous que le modèle Bluetooth sélectionné et les quatre derniers chiffres de l'adresse MAC correspondent dans les paramètres Bluetooth de votre téléphone mobile pour finaliser le couplage.

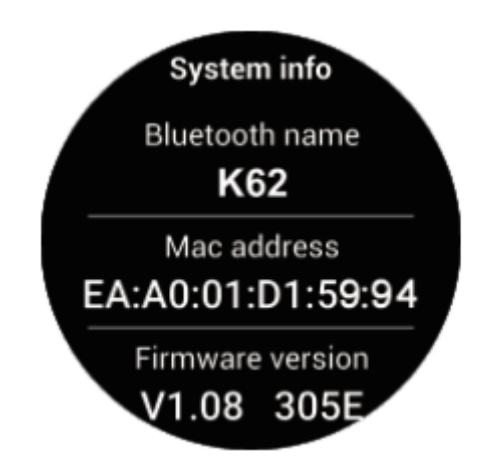

### <span id="page-3-0"></span>4.Fonctions sur la montre connectée

Pour allumer votre montre, maintenez la touche OPEN enfoncée pendant 5 secondes.

Pour l'éteindre, répétez cette même action en maintenant la touche OPEN enfoncée pendant 5 secondes.

Si vous souhaitez changer le cadran de la montre, appuyez longuement sur l'écran pendant 3 secondes.

Vous aurez alors le choix entre 5 cadrans de montre intégrés pour personnaliser votre affichage.

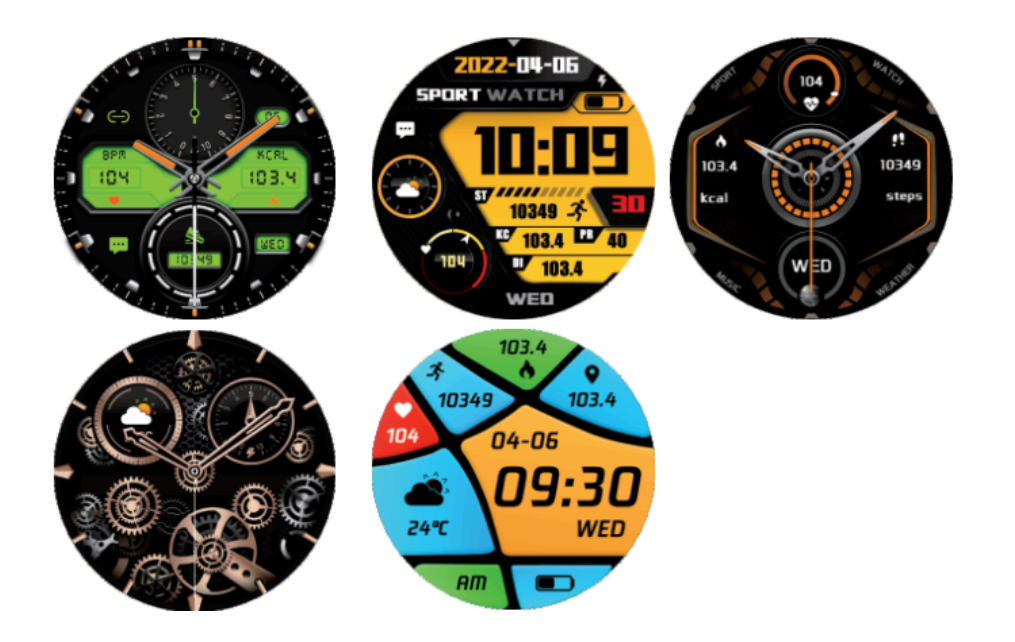

Dans l'interface du menu, appuyez brièvement deux fois sur le bouton pour changer le style du menu. Il existe 5 styles de menu différents à choisir.

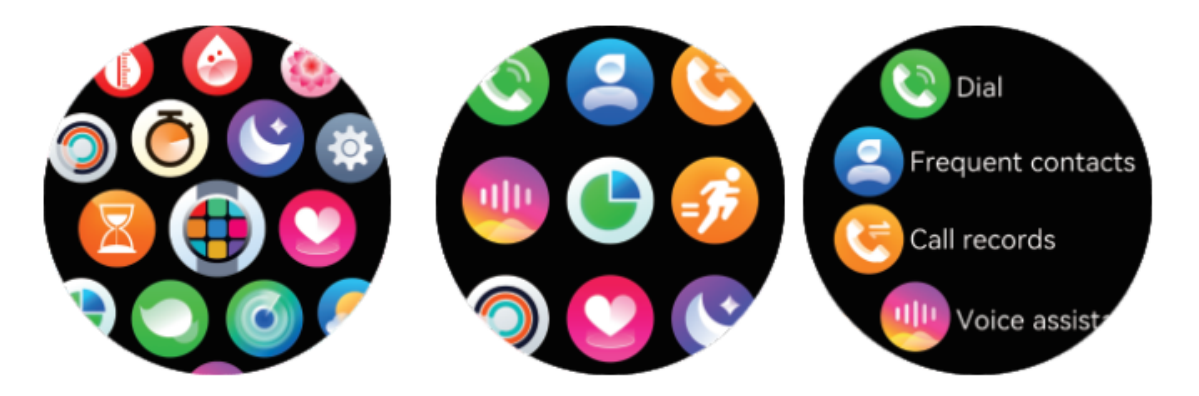

Menu des fonctions

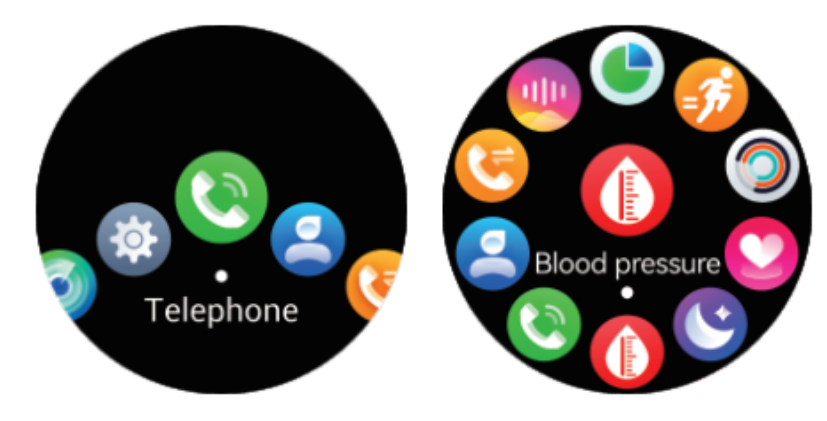

Compteur de pas <br>
Détection de la fréquence cardiaque Suivi du sommeil (21h30 à 12h00) **90 BPM**  $• 300$ 23167  $00 \text{ }\, 00 \text{ }\,$ 

А

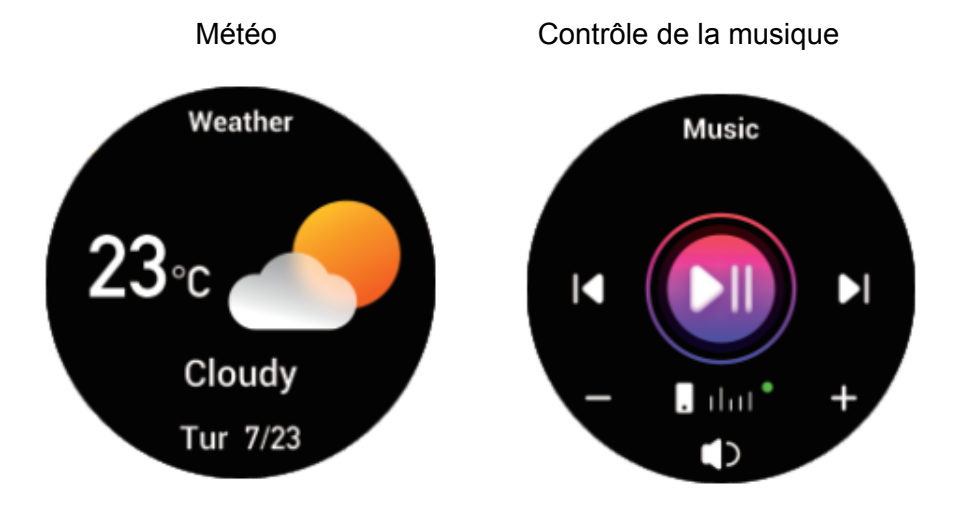

## <span id="page-5-0"></span>6. Activation des Notifications de Messages sur Votre Montre Intelligente

La fonction de notification des messages de la montre intelligente utilise la barre de notification du téléphone mobile pour fonctionner. Veuillez vous assurer que vous avez accordé toutes les autorisations nécessaires et que l'application Fit Cloud Pro est active en arrière-plan.

# <span id="page-6-0"></span>7. Gestion des Fonctions via l'Application Fit Cloud Pro

L'application Fit Cloud Pro joue un rôle central dans l'exploitation des capacités de votre montre intelligente, offrant une gamme de fonctionnalités pour améliorer votre expérience utilisateur.

- Synchronisation des Données : Toutes les données recueillies par votre montre, telles que le nombre de pas, les cycles de sommeil, la fréquence cardiaque, le niveau d'oxygène dans le sang et les informations d'entraînement, seront automatiquement synchronisées avec l'application Fit Cloud Pro.
- Cadrans de la montre : Personnalisez votre montre avec plus de 100 cadrans disponibles. Vous pouvez facilement télécharger et modifier le cadran de votre montre directement via l'application.
- Notifications : Activez les notifications pour rester informé(e) des appels entrants, des messages, ainsi que des notifications provenant des réseaux sociaux tels que Facebook, Twitter, WhatsApp, Instagram, et bien d'autres. Assurez-vous d'avoir accordé toutes les autorisations nécessaires et que l'application Fit Cloud Pro fonctionne en arrière-plan pour une intégration fluide des notifications sur votre montre.

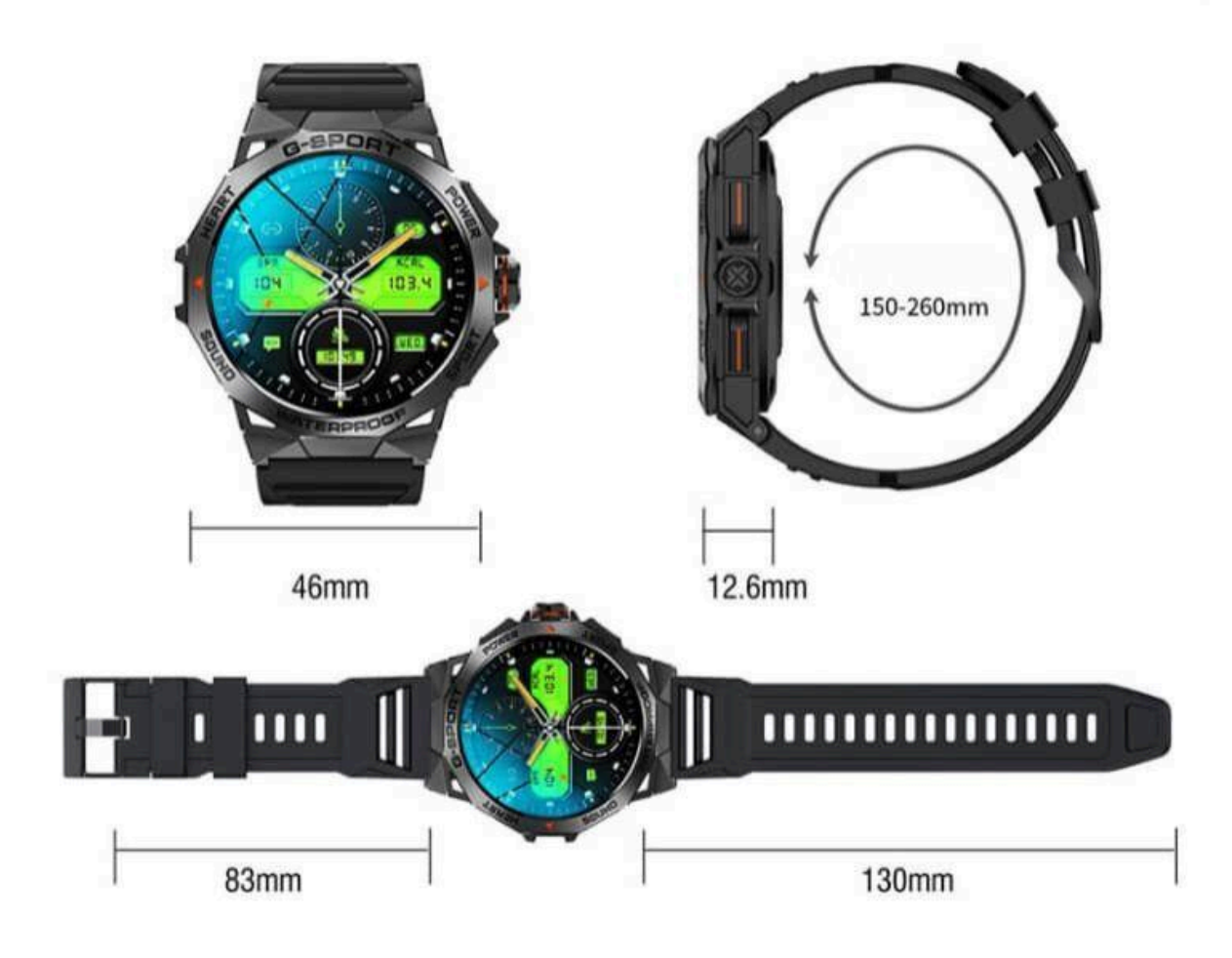